# TUTORIAL GYMPASS

Como participar de uma aula transmitida ao vivo.

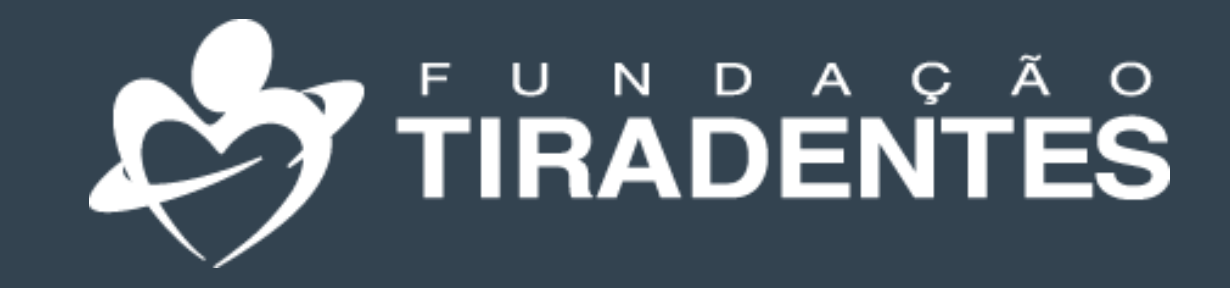

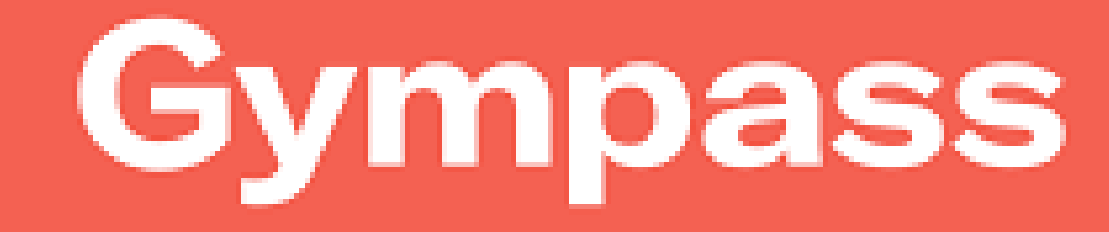

FUNDAÇÃO TIRADENTES

### **Thaís** Basic I Gympass ID: 2010455550837

## **Aulas com personal**

Foco total pra você atingir seus objetivos.

**Começar** 

E aí, já encontrou uma atividade para  $amar? < 3$ 

### **Explorar**

Gustavo

Da Silva...

血

Início

 $\checkmark$ 

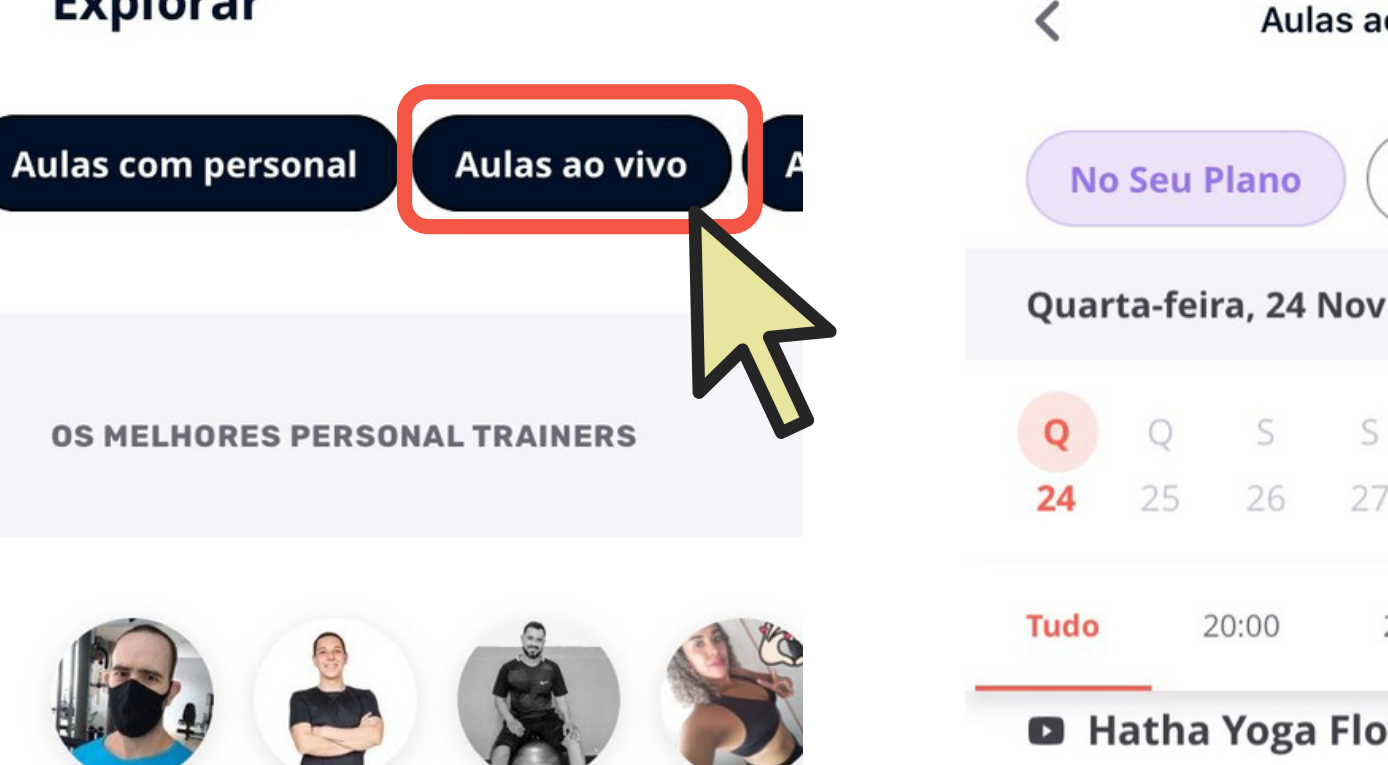

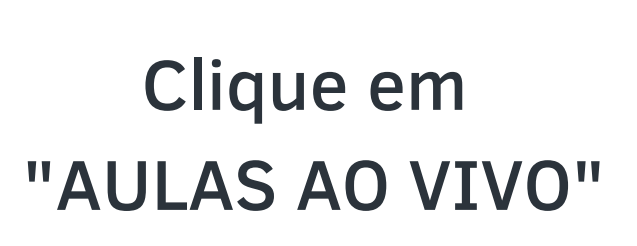

Eder

Vitor

Nogueira

Moretti

Q

**COMEÇANDO DAQUI A POUCO** 

**Busca** 

O

Marzen Centro de Qualidade de Vida

Explorar

 $\circledcirc$ 

Explorar

26

 $20:00$ 

27

Disponível no seu plano

Falcão Cross

血

Início

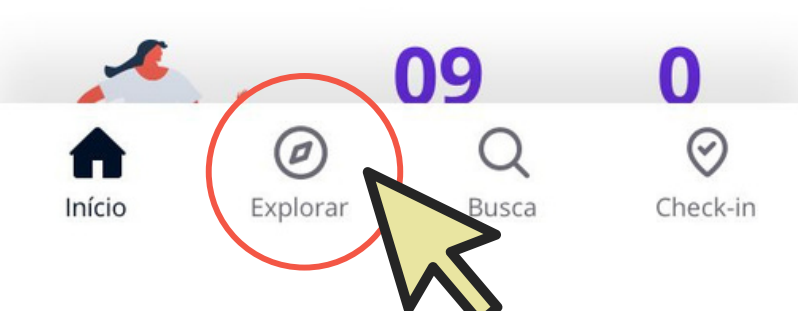

Veja as aulas disponíveis no seu plano.

Escolha e clique em "reservar".

Acesse o aplicativo e clique explorar

## 1º Passo 2º Passo 3º Passo 4º Passo

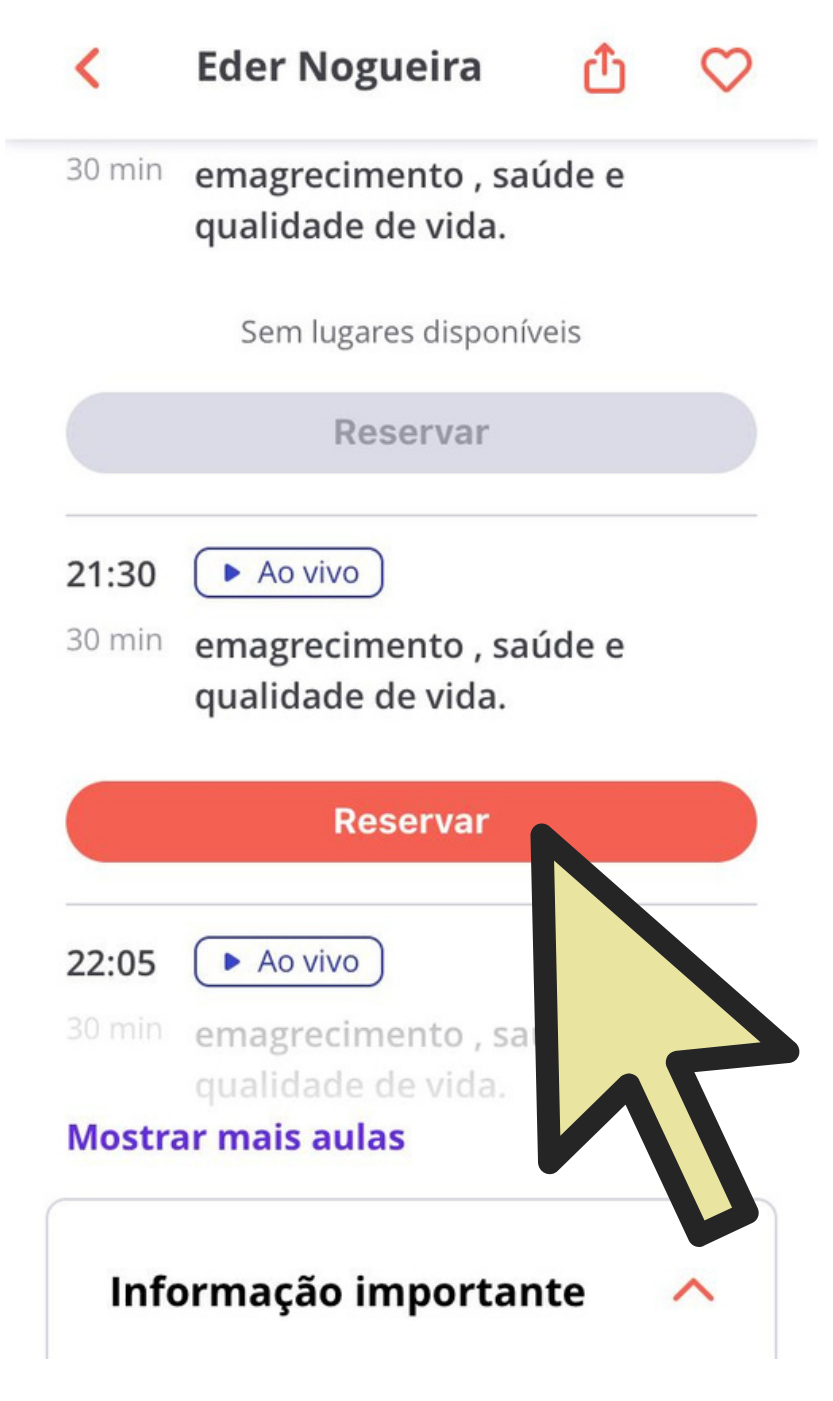

Você receberá um link de acesso via e-mail.

Aline

Ribeiro D.

 $\odot$ 

Check-in

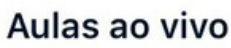

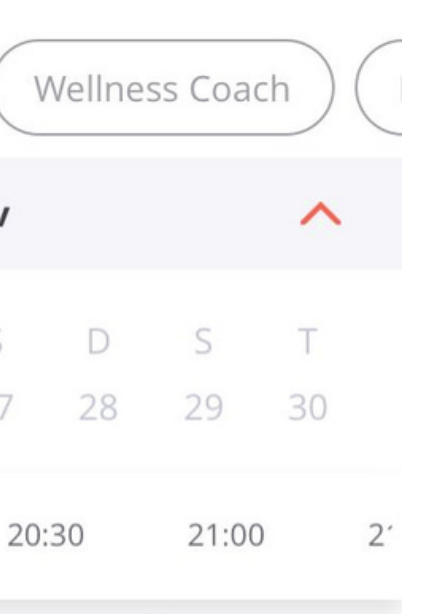

**D** Hatha Yoga Flow - Online C 60 min

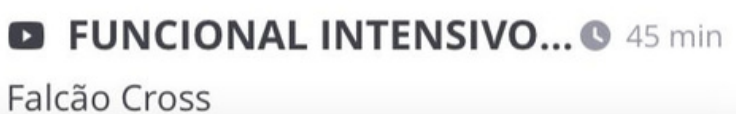

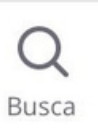

 $\odot$ Check-in

## Agora você já pode participar de uma aula ao vivo!

## Pronto!

Em caso de dúvidas, entre em contato com a Fundação Tiradentes através do telefone: 62 3269-3304 (WhatsApp)

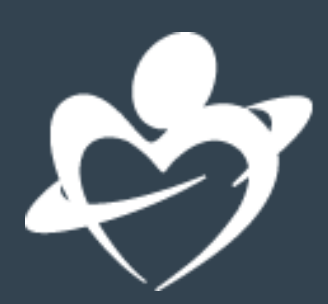